# 自由軟體的使用

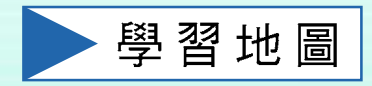

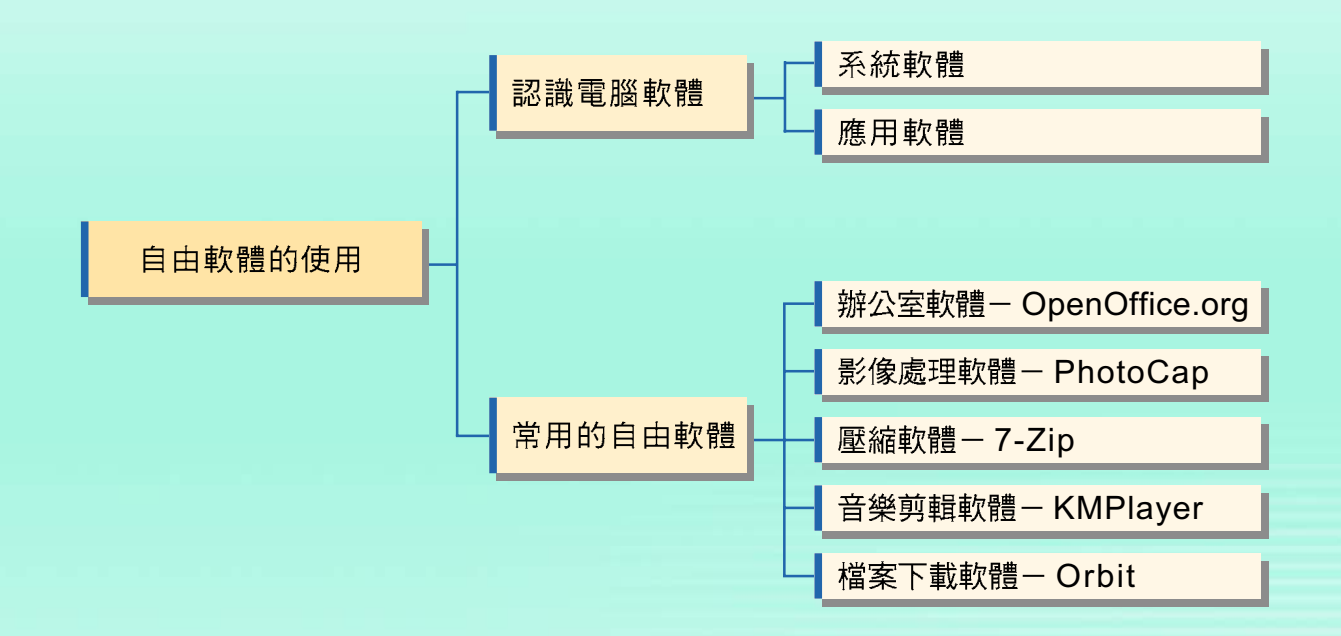

## 目次

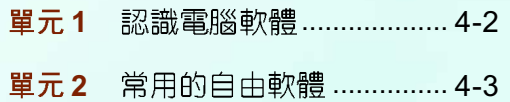

#### 單元1 認識電腦軟體

**電腦軟體**是指以各種程式語言撰寫而成的程式,這些程式可以配合硬體的特 性,使電腦依照使用者的要求而運作。電腦軟體依照其用途可概分為**系統軟體**及 應用軟體兩大類。

#### 系統軟體 1-1

電腦廠商為使電腦系統有效運作,或讓 使用者得以有效率地使用電腦資源而設計的 相關程式, 常見的系統軟體有用來分配與管 理雷腦軟、硬體資源的作業系統,例如 Windows ( $\boxplus$  4-1)  $\cdot$  Linux  $\cdot$  Mac OS  $\cong$  ; 用來強化電腦運作效能的工具軟體,例如 磁碟重組、檔案壓縮等軟體。

#### 應用軟體 1-2

應用軟體是使用者為了處理或解決某 些特定的問題而撰寫的程式。常見的應用軟 體有電腦軟體公司針對大多數使用者的需求 而設計出來的套裝軟體, 例如 Microsoft Office 、OpenOffice.org 等;以及針對特定 機構或使用者的個別需求而設計出來的專案 開發軟體, 例如航空公司與高鐵的訂票系 統(圖4-2)、圖書館的書籍借閱系統 等。

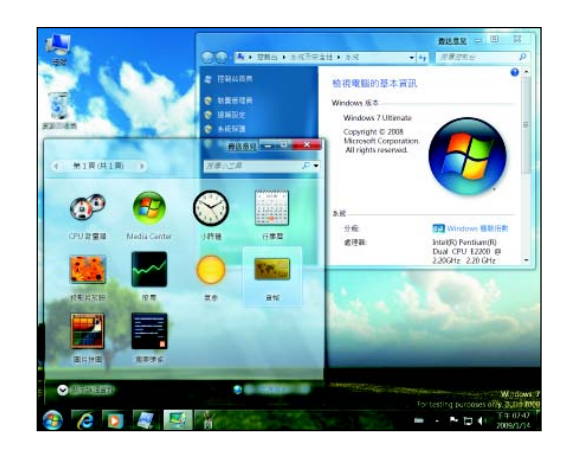

圖 4-1 系統軟體- Windows 7 作業系統

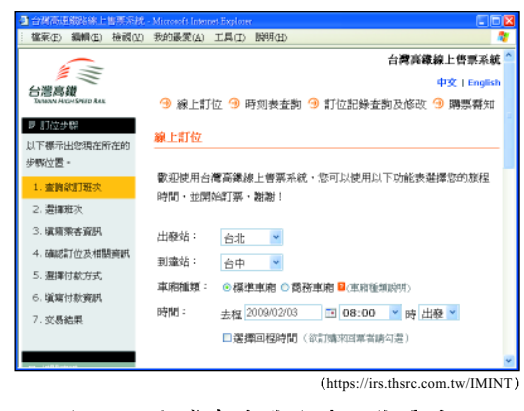

圖 4-2 台灣高速鐵路線上售票系統

小單元練習

- )1. 下列哪一項軟體是針對特定機構的個別需求所設計? (A)套裝軟體 (B) 工具軟體 (C)作業系統 (D)專案開發軟體。
- )2. Windows XP 是屬於下列哪一類軟體? (A)工具軟體 (B)作業系統 (C)語 言翻譯程式 (D)專案開發軟體。

## 單元2 常用的自由軟體

自由軟體是一種能讓使用者自由地使用、研究、散布、改良的軟體。軟體設 計者會開放原始碼 (open source) 允許使用者修改軟體的原始程式碼, 使軟體 的功能符合自己的需求。

# 辦公室軟體- OpenOffice.org

**辦公室軟體**是一種利用雷腦系統改善人工作業的缺失,提高辦公室作業效率 的軟體,這種套裝軟體通常具有文書處理、試算處理、簡報製作等功能。

OpenOffice.org 是一套免費的辦公室軟體,其功能與 Microsoft Office 相似,也 具有文書(Writer)、試算(Calc)、簡報(Impress)等功能(圖4-3)。

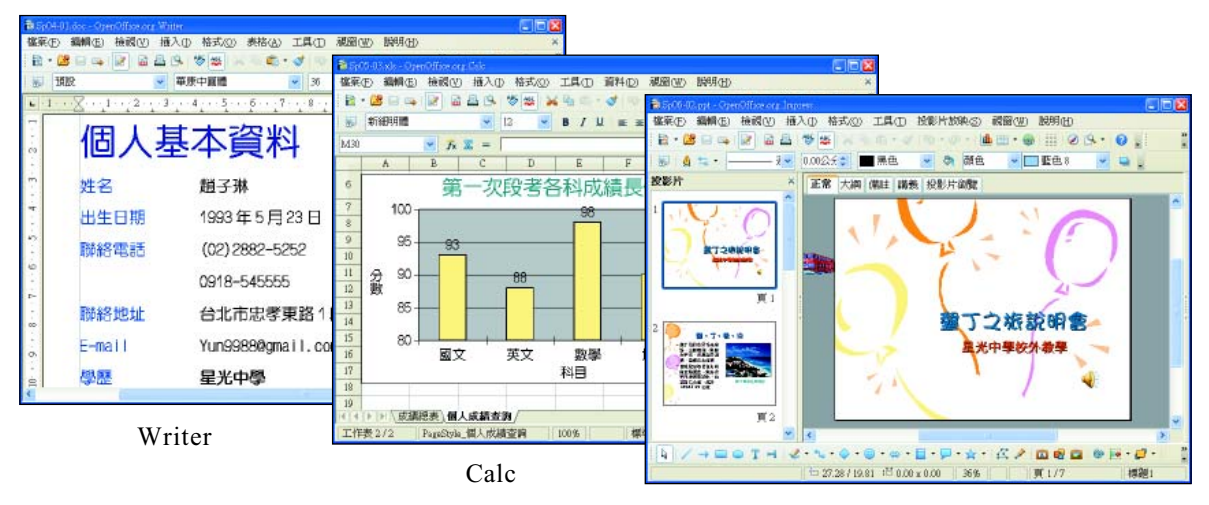

Impress

圖 4-3 OpenOffice.org 套裝軟體的工作環境畫面

#### 4-4 第四章 自由軟體的使用

## 埃作實例 1

### 個人履歷的製作

本範例將透過 "個人基本資料" 的製作,讓同學練習設定文字格式與段落、插入圖片、 圖片對齊方式,以及調整圖片大小及位置等Writer常用的功能。

設定文字格式與 段落

個人基本資料 插入圖片 姓名 趙子琳 圖片對齊方式 出生日期 1993年5月23日 聯絡電話 (02) 2882-5252 0918-545555 調整圖片大小及 聯絡地址 台北市忠孝東路1段83號 位置 E-mail Yun9988@gmail.com 學歴 星光中學 仁愛國中 仁愛國小 擔任幹部 班長、龍育股長、電腦小老師 專長 文書處理、程式設計、英文演說、 美術設計、舞蹈表演、飲料調酒 社團經歷 數位影像編修社、熟舞社、 啦啦隊校隊、飲料調酒社 台北市立動物園志工、 志工經歷 教育部資訊志工、 內政部消防署鳳凰志工 個性優點 活潑大方、心胸寬大、好相處 個性缺點 固執、完美主義

#### 下載及安裝

- 1 開啟 IE 瀏覽器,在網址 列輸入 "http://zh. openoffice.org/new/ zh tw/downloads.html" ,並按 Enter 鍵,連結 至可下載 OpenOffice.org 軟體的網站
- 2 按此超連結文字,下載 OpenOffice.org 軟體; 接著雙按下載完成的檔 案,並依照安裝精靈的 引導來安裝

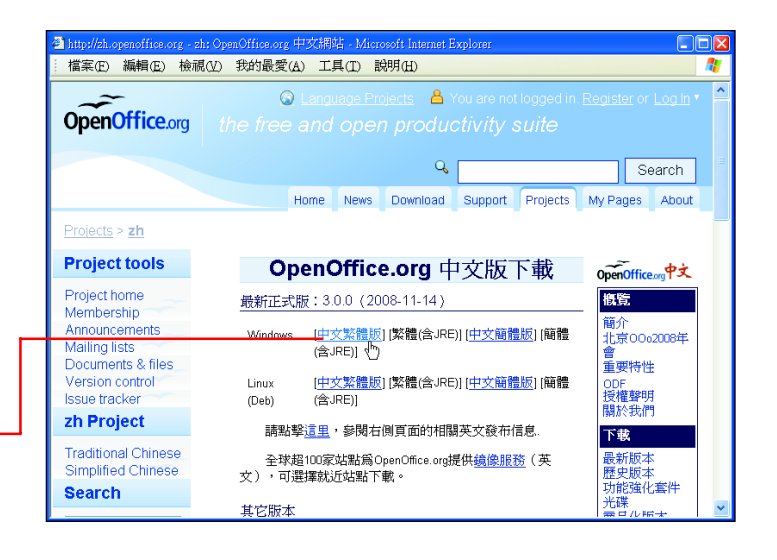

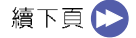

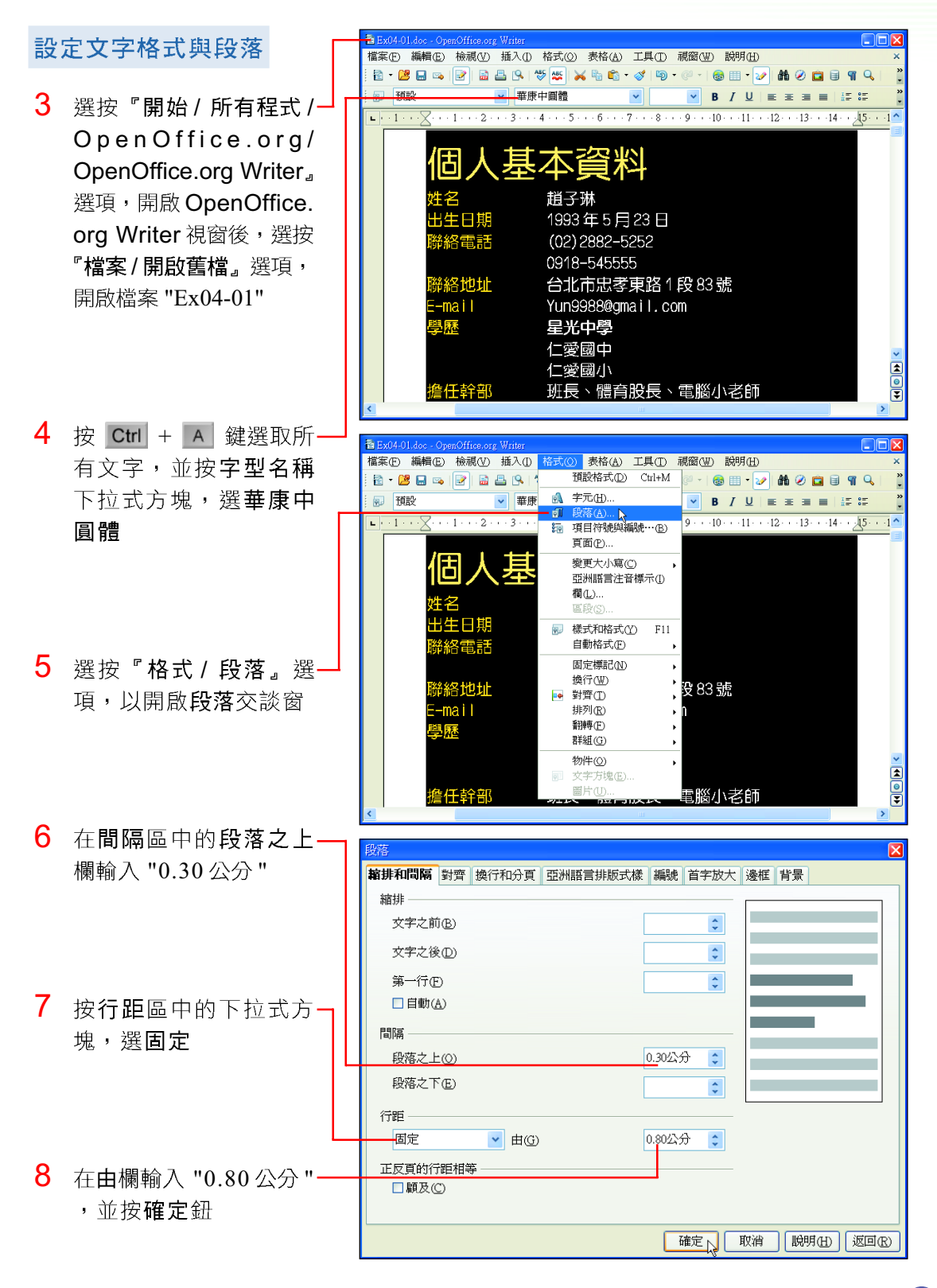

#### 4-6 第四章 自由軟體的使用

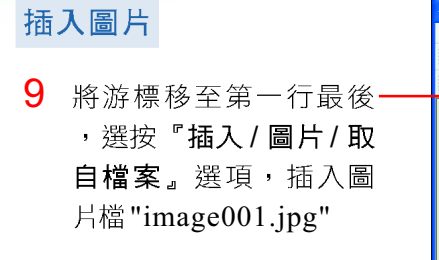

圖片對齊方式

文繞圖

定圖片靠右對齊

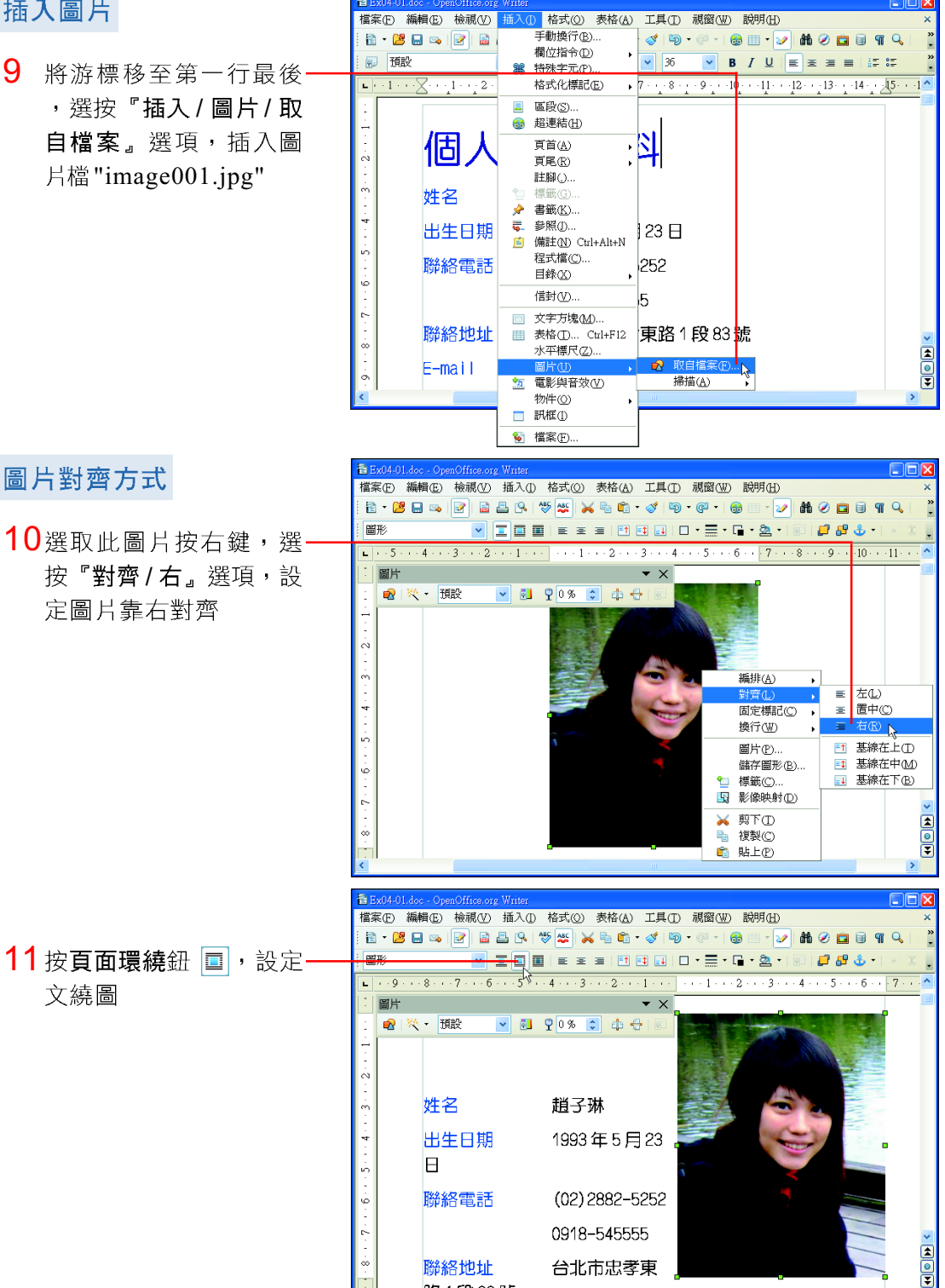

object on ot

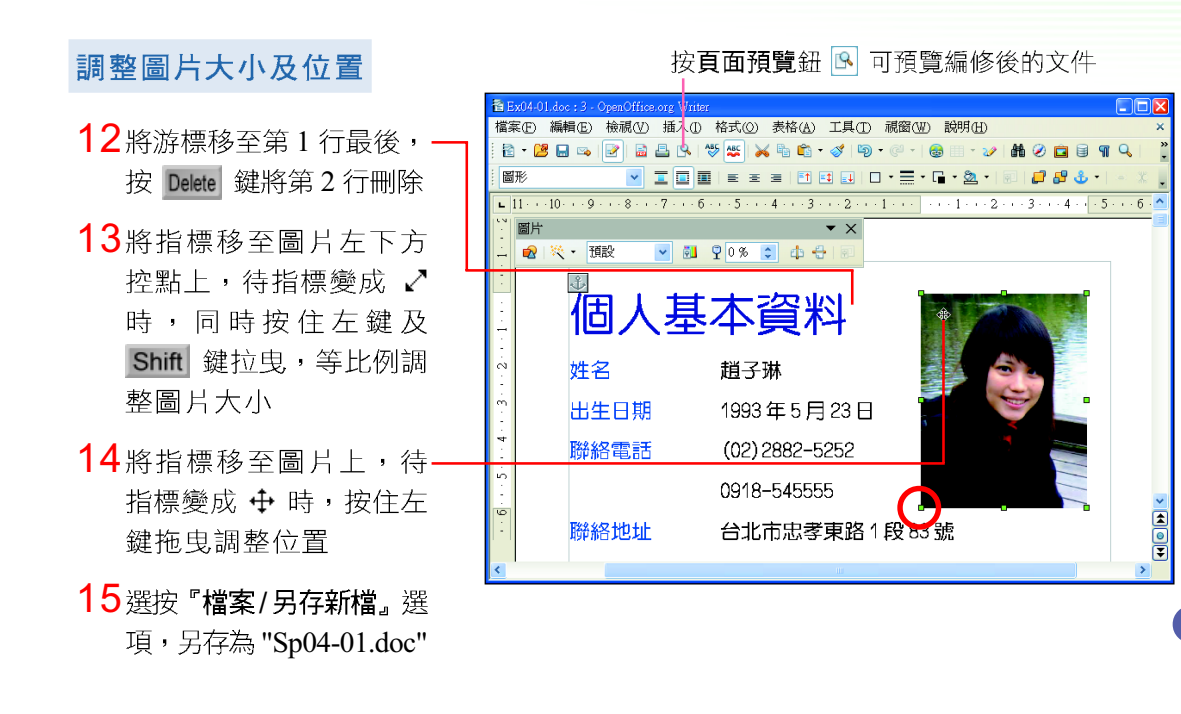

# 影像處理軟體- PhotoCap

**影像處理軟體**通常具有影像編修、影像合成及特效製作等功能,我們可以利 用這類軟體編修影像或改善影像的品質。

PhotoCap 為免費的自由軟體,其功能與一般常用的 PhotoImpact 相似,圖 4-4 為 PhotoCap 的工作環境。

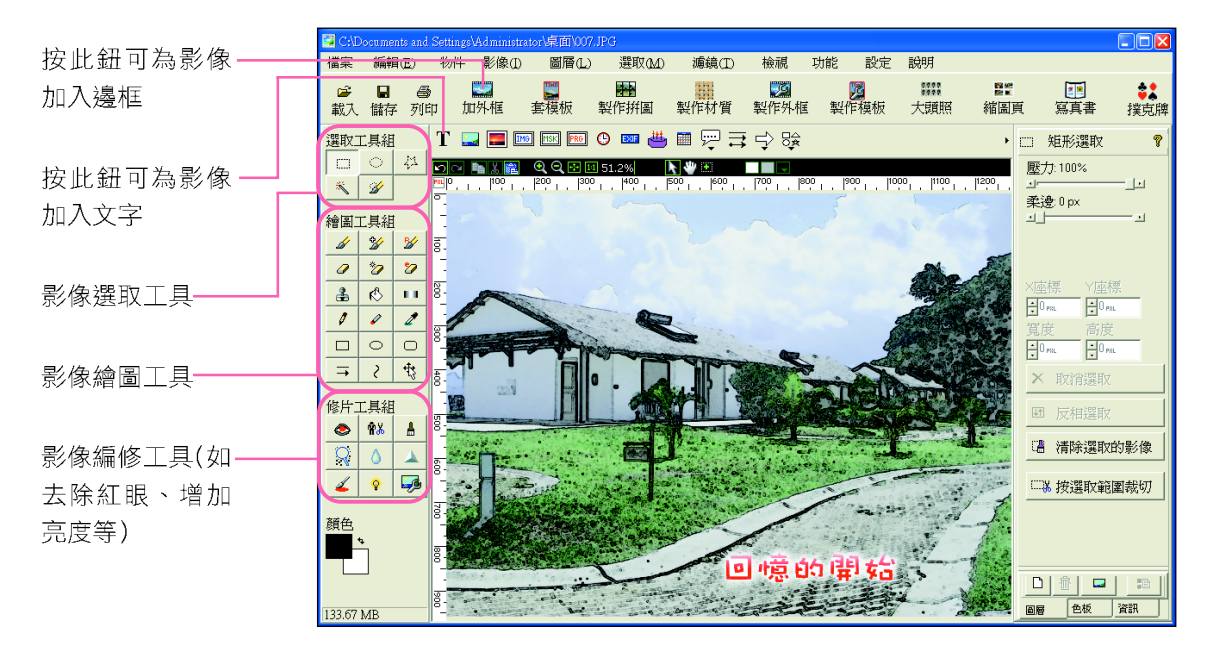

圖 4-4 PhotoCap 的工作環境

#### 4-8 第四章 自由軟體的使用

## 壤作實例 2

影像編修

本範例將利用PhotoCap軟體編修影像,讓同學練習去除紅眼、清除影像背景、合成影 像等PhotoCap常用的功能。

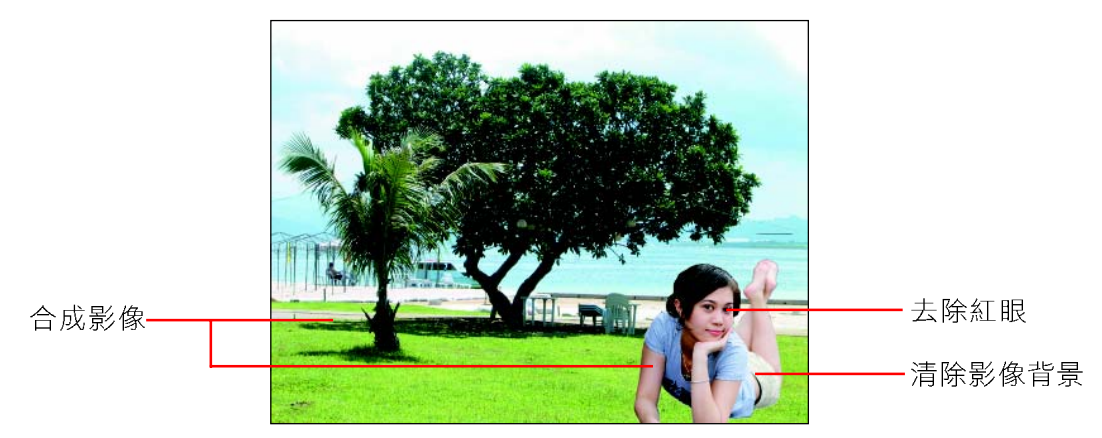

#### 下載及安裝

- 1 開啟IE 瀏覽器,在網址 列輸入 "http://www. photocap.com.tw/",並 按 Enter 键, 連結至可下 載 PhotoCap 軟體的網站
- 2 按此超連結文字,連結 至可下載 PhotoCap 軟體 的頁面
- 3 按此超連結文字下載 PhotoCap 軟體;接著雙 按下載完成的檔案,並 依照安裝精靈的引導來 安裝

#### 去除紅眼

- 4 選按『開始/所有程式/-PhotoCap4/Photo- $C$ ap4』選項,開啟 PhotoCap 軟體
- 5 按載入鈕,以開啟請選 擇一個影像交談窗

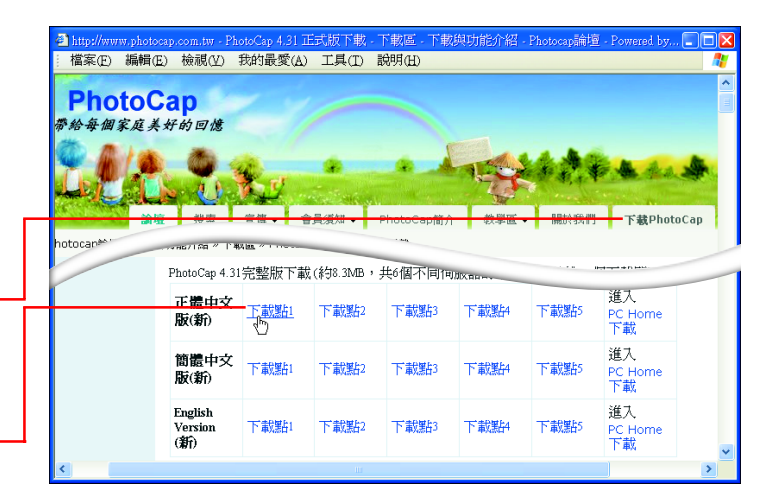

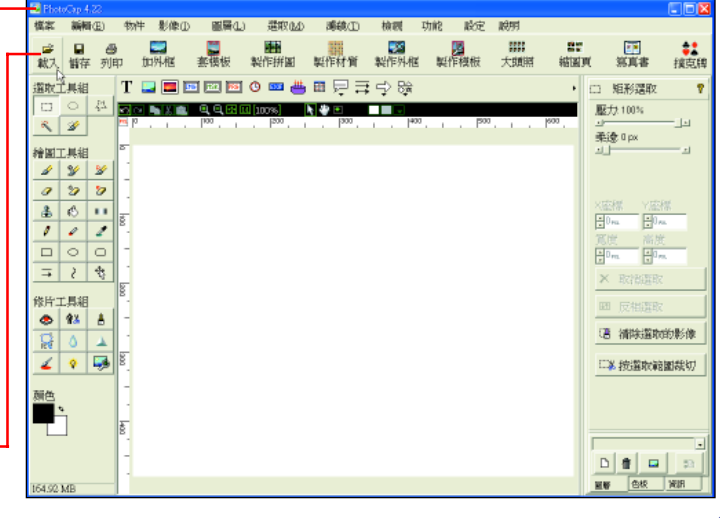

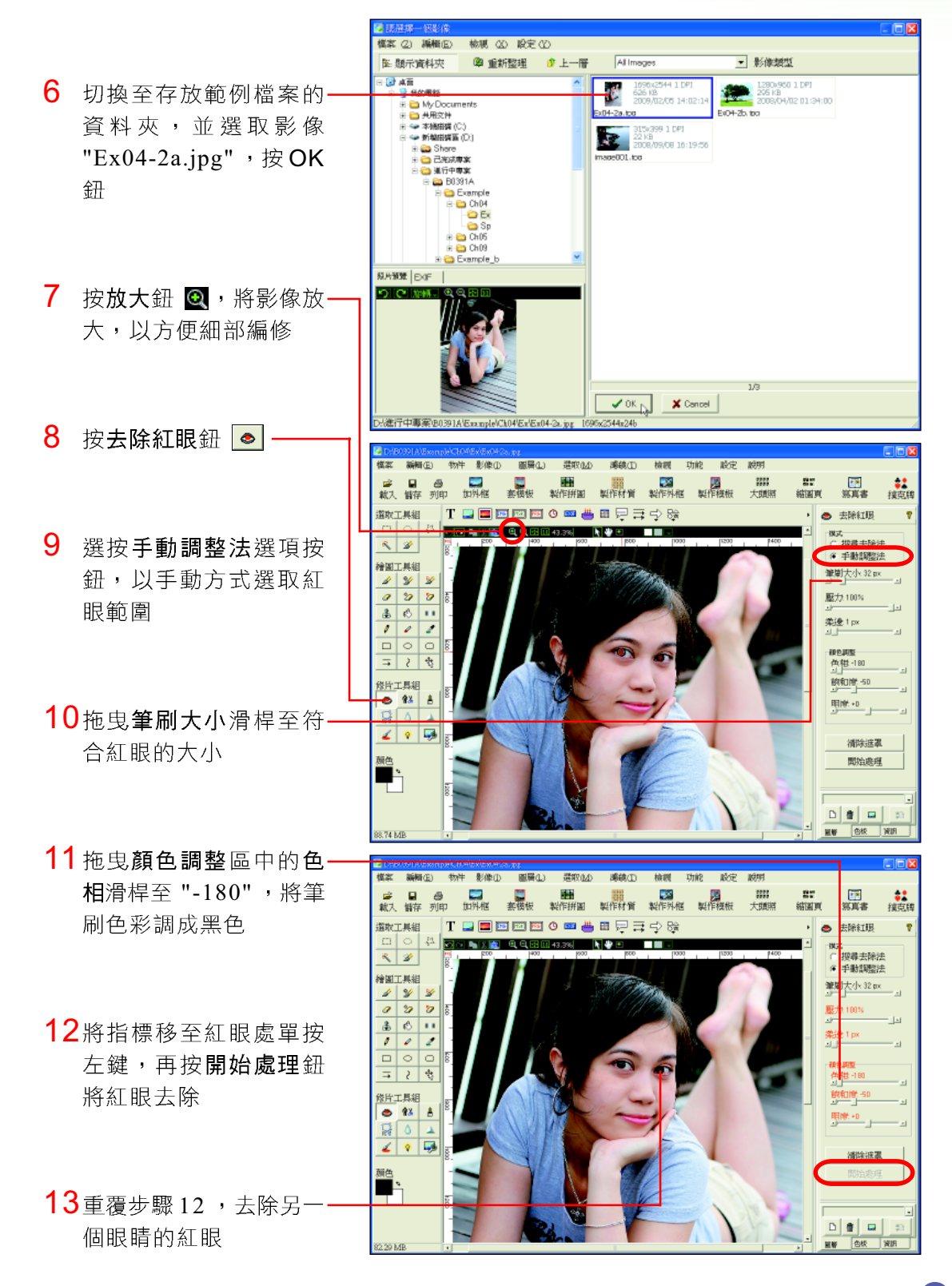

續下頁☆

#### 4-10 第四章 自由軟體的使用

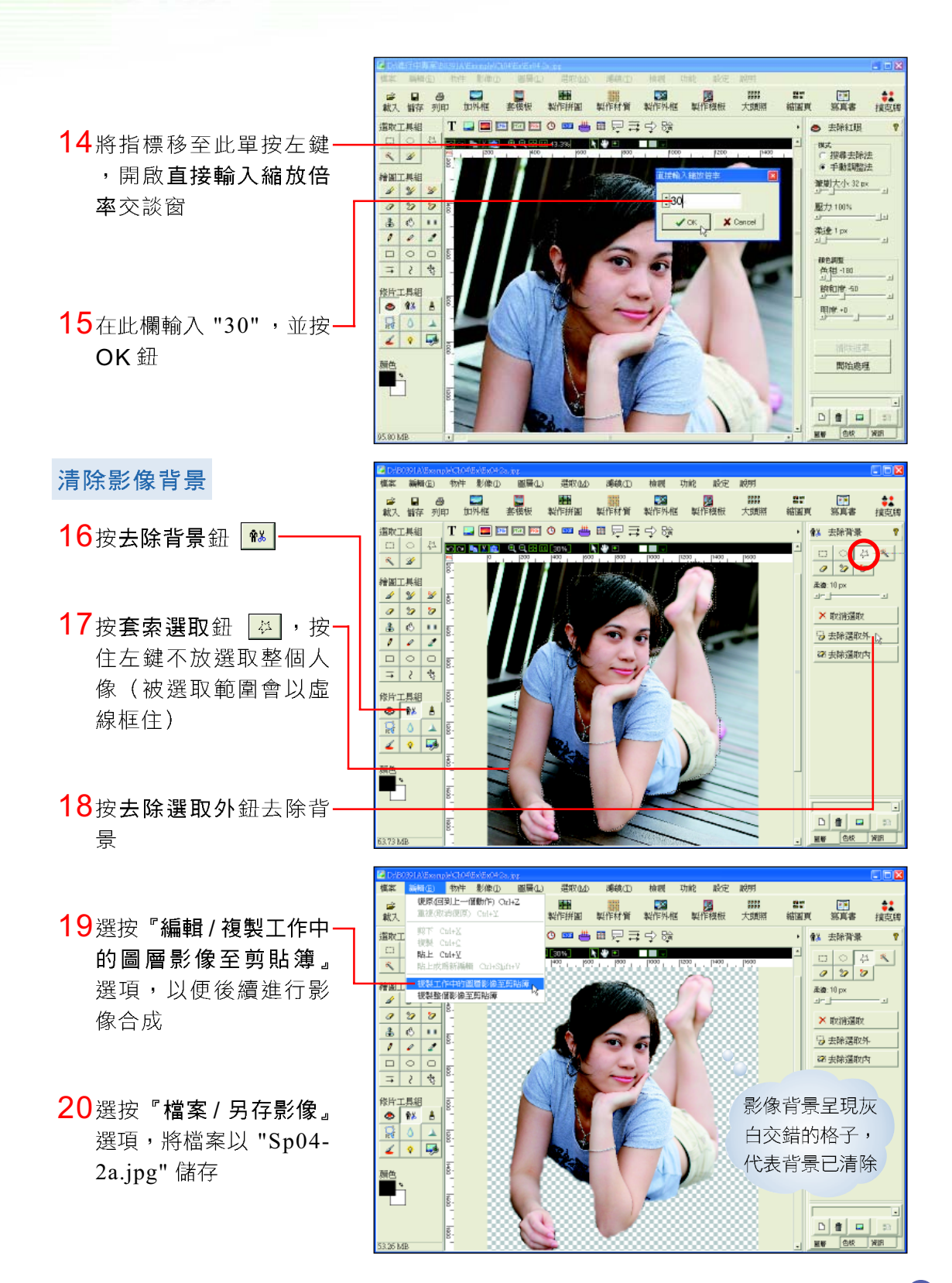

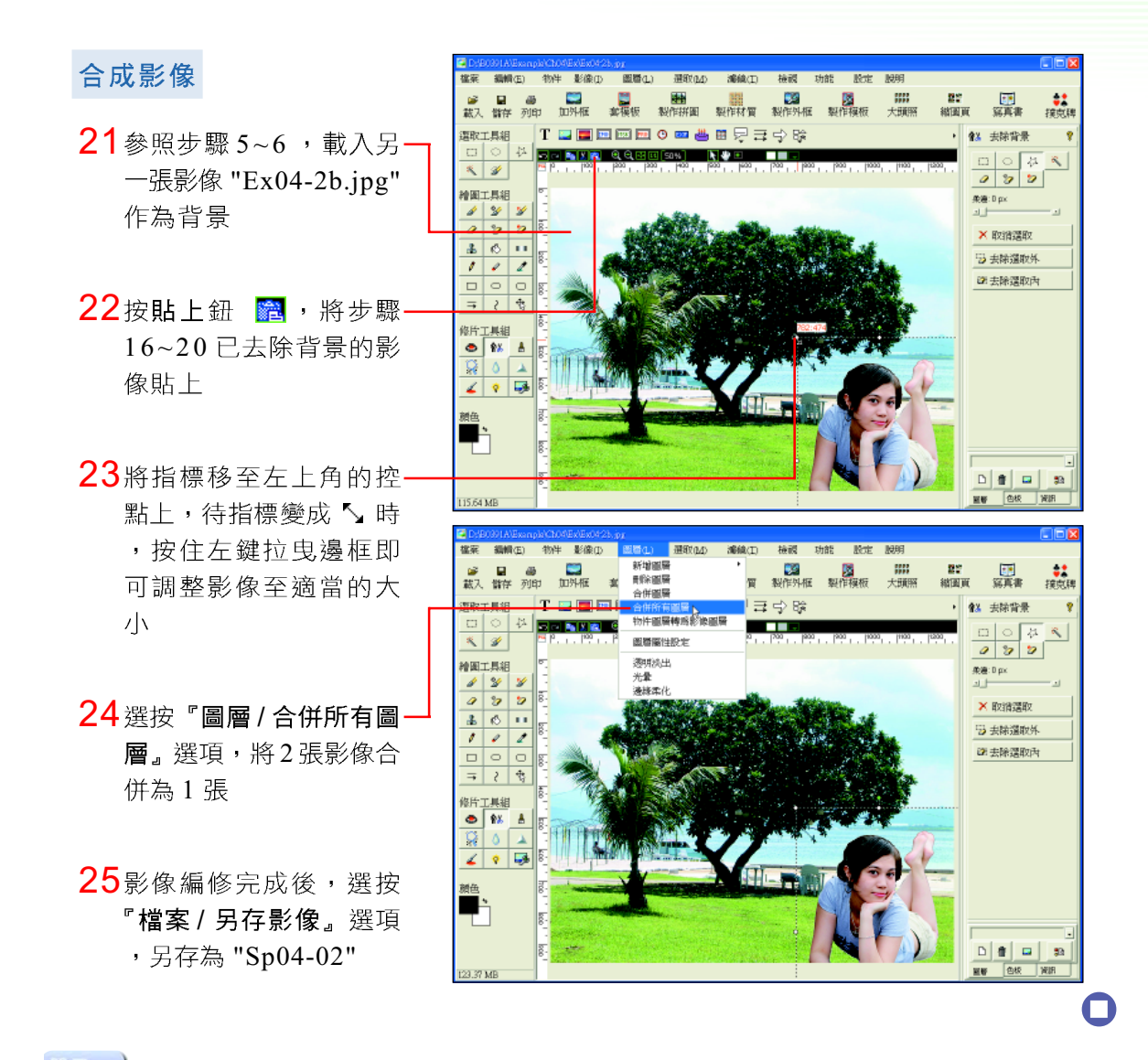

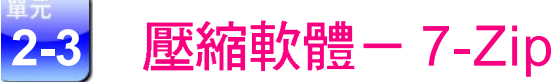

7-Zip 壓縮軟體 (圖 4-5)具 有將檔案大小縮減的功能,可以節 省檔案儲存的空間,加快檔案在網 路上傳輸的速度。

 $\frac{1}{2}$ 

小提示

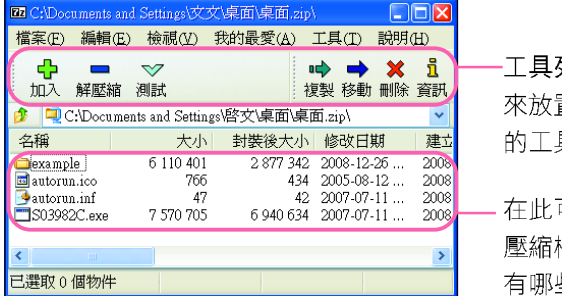

列:用 置常用 具鈕

可檢視 常中含 些內容

#### 圖 4-5 壓縮軟體-7-Zip

檔案被壓縮後,必須要先「解壓縮」後才能正常開啟。

#### 4-12 第四章 自由軟體的使用

## 演作實例 3

#### 利用 7-Zip 軟體壓縮檔案

利用7-Zip軟體將檔案解壓縮,再將解壓縮後的檔案壓縮成不需安裝7-Zip軟體,也能 解壓縮的「自解壓縮檔」。

#### 下載及安裝

- 1 開啟 IE 瀏覽器,在網址 列輸入 "http://www.7-zip. org/download.html", 並按 Enter 鍵,連結至 可下載7-Zip軟體的網站
- 2 按此超連結文字,下載-7-Zip 軟體;接著雙按下 載完成的檔案,並依照 安裝精靈的引導來安裝

#### 檔案解壓縮

- 3 切换至存放範例檔案的-資料來
- 4 在壓縮檔 (如 20090122-聚餐照片)上按右鍵, 選按『7-Zip/解壓縮至 此,選項,將檔案解壓 縮
- 5 選按『開始 / 所有程式 /-7-Zip/7-Zip File Manaqer,選項,可開啟 7-Zip 軟體
- 6 切換至存放範例檔案的-資料夾
- 7 選取步驟4解壓縮的檔-案,按加入鈕,以開啟 加入壓縮檔交談窗

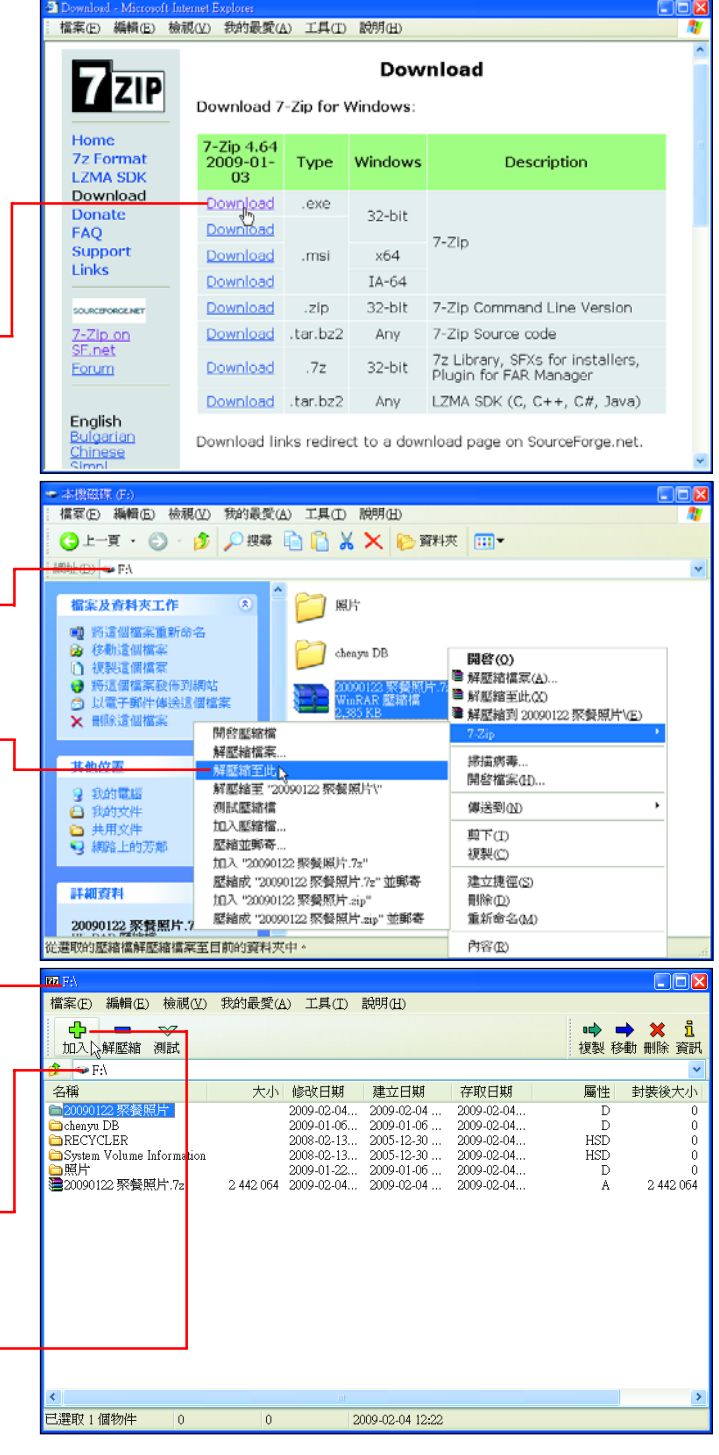

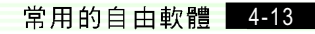

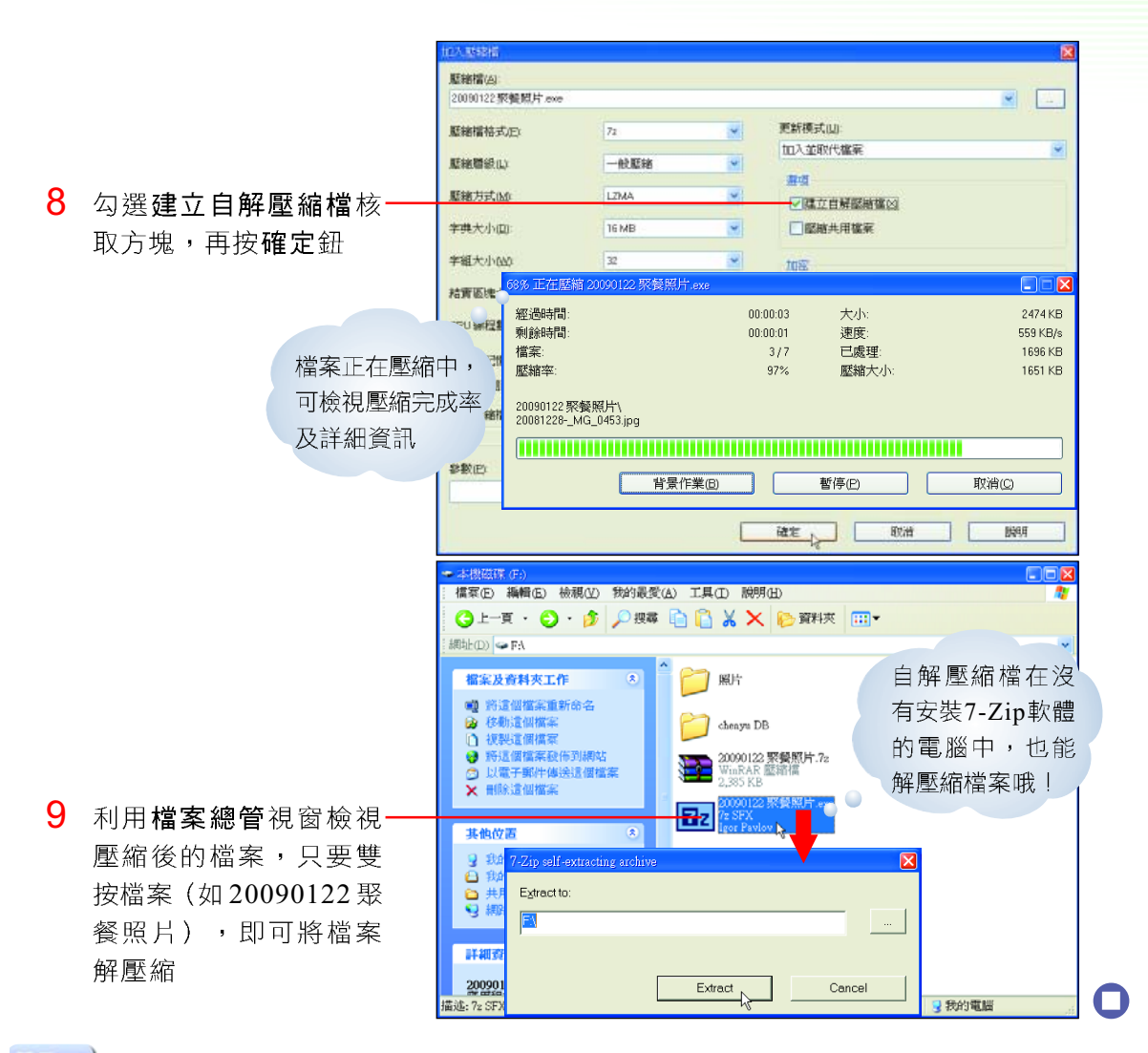

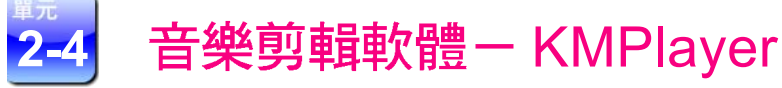

KMPlayer 音樂剪輯軟體(圖4-6)是一種可以用來剪輯音樂檔案的軟體, 我們可以利用它來擷取自己喜歡的音樂片段,作為手機鈴聲、動畫配樂或是網頁 背景音樂。

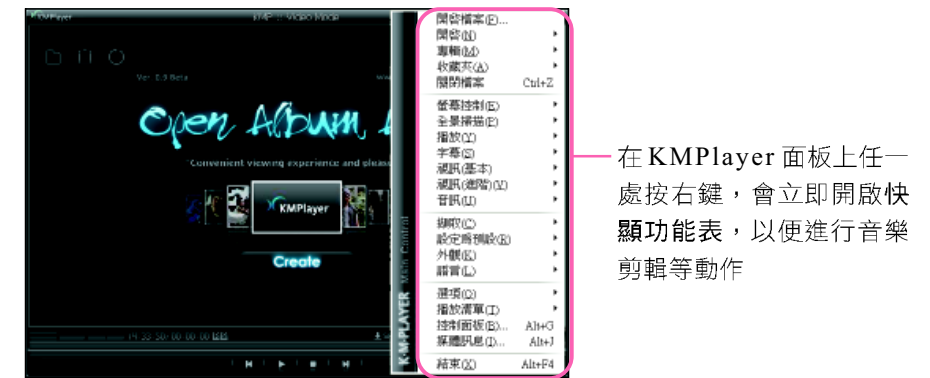

圖 4-6 KMPlayer 的工作環境

#### 4-14 第四章 自由軟體的使用

## 接作實例 4 和用 KMPlayer 軟體進行音樂剪輯

3 下载

連上免費音樂分享網站下載一首歌曲後,利用KMPlayer軟體將歌曲中的演唱聲音消除 

#### 下載及安裝

- 1 開啟 IE 瀏覽器,在網址 列輸入 "http://briian. com/?p=116",並按 Enter 鍵,連結至可下載 KMPlayer 軟體的網站
- 2 按此超連結文字,下載 KMPlayer 軟體;接著 雙按下載完成的檔案, 並依照安裝精靈的引導 來安裝

#### 下載免費音樂

- 3 開啟 IE 瀏覽器, 在網址 列輸入 "http://www. jamendo.com/en/", 並 按 Enter 鍵,連結至可 下載免費音樂的網站
- 4 按此鈕,以連結至下載 音樂的百面
- $5$  如果沒有自動下載音樂 , 可按此超連結文字開 始下載
- 6 按儲存鈕,將檔案下載 至電腦中

我們可以免費下載此網 站中的音樂,但使用時 要遵守其 CC 授權條款 哦! (有關CC授權條 款,可參考本書第8章)

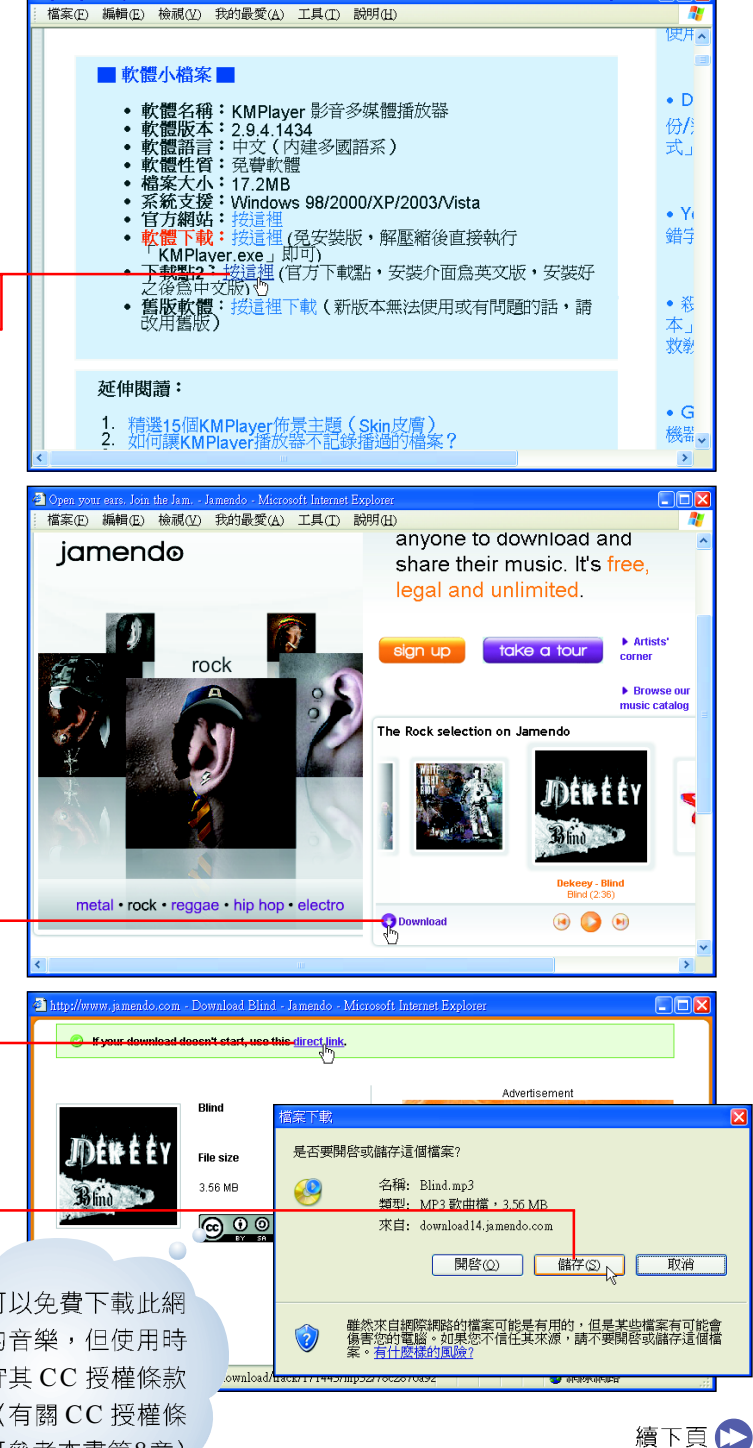

#### 消除人聲

7 開啟 KMPlayer 軟體後 ,在面板上任一處按右 鍵,選按『開啟檔案』選 項,開啟步驟3~6所下 載的音樂檔案

開啓檔案(E)... Dekeey - Blind(Blind) 開啓(N) ■00:12 專輯(M)  $\blacktriangleright$ 收藏夾(A)  $\bullet$  $\overline{\textbf{+}}$  SHADE 關閉檔案  $\mathrm{Ctrl} + \mathrm{Z}$ 螢幕控制(E) 全景掃描(P) 聲道選擇(S) 播放(Y) 音訊轉譯器 字幕(S) 降低音量 Down 視訊(基本) 升高音量  $U_{\mathcal{P}}$ 視訊(進階)(<u>V</u>) **静音MA** M 音訊 前級擴大器: 減小  $\text{Shift+}\text{PgDn}$ <del>額</del>取(◎) 前級擴大器:增大  $\text{Shift+}\text{PgUp}$ 書籤/章節(B) 等化器(E)  $Shift+F1$ 預設(P) 設定為預設(R) 外觀(K) √均化①  $\rm Shift+F2$ 語言(L) 超重低音(B)  $\text{Shift+F3}$ 波段變化(B) 高音增強(I)  $\rm Shift+F4$ 多除左聲道位 Shift+F5  $\overline{\phantom{a}}$ 潜像 、憨们 人聲增強(E) V 移除右聲道(R)  $Shift+F6$  $\ddot{\phantom{1}}$ 動態壓限(D) 交換聲道(W)  $\text{Shift+F7}$  $Alt+G$ 噪音削減(N) 混縮至單聲道(D)  $\text{Shift+F8}$  $\mathbb{A}\mathbb{I} \mathfrak{t} {+} \mathbb{J}$ 迴音(E) 晶化①  $Shift+F9$  $Alt + F4$ 3D 效果 Shift+F10 忽略所有設定(I) 3D 效果: 減少 Shift+BkSp 3D 效果:增加 √開啓音訊外掛(A) 正在將演唱者 的聲音移除, 只保留音樂 移除人聲 ■01:06 -<br>-<br>Lishade MELIBRARY | A OPEN © TOOLS EPLAYLIST

8 在 KMPlayer 面板上按 右鍵,選按『音訊/其他 過濾器 / 消除人聲, 選 項,將人的聲音移除

#### 擷取音樂片段

9 在 KMPlayer 面板上按-右鍵,選按『擷取/音 訊:擷取』選項,以開 啟音訊擷取交談窗

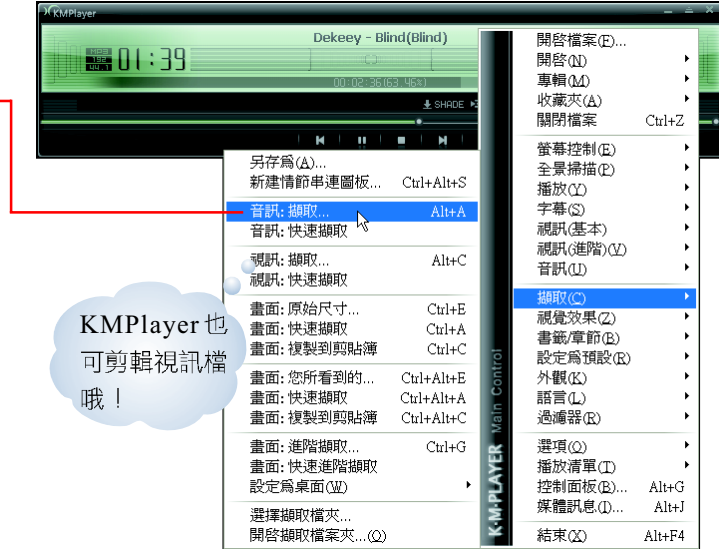

**Carl Car** K

N

#### П 操作提示

如果在快顯功能表中, 沒有 **擷取選項,只要選按『選** 項 / 進階選單』選項即可。

4-16 第四章 自由軟體的使用

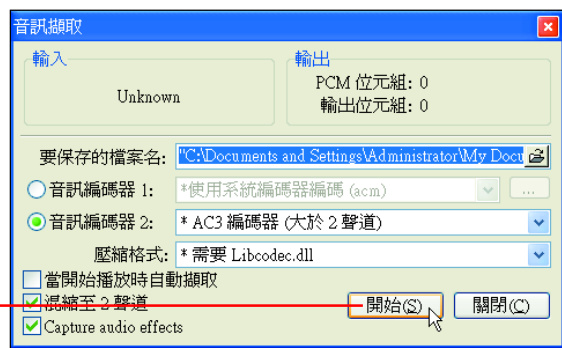

- 10當音樂播放至要擷取的-<br>片段時,按**開始**鈕,開 始擷取音樂
- 音訊擷取 00分 27秒 輸入 輸出 11 當音樂播放至要擷取片 PCM 位元組: 5,251,072 48,000Hz, 2Ch, 16Bits 段的結尾時, 按停止鈕 輸出位元組: 1,311,744 ,停止擷取音樂 要保存的檔案名: C:\Documents and Settings\Administrator\My Doc 音訊編碼器 1: | \*使用系統編碼器編碼 (acm) ●音訊編碼器 2: | \* AC3 編碼器 (大於 2 聲道) □當開始播放時自動擷取  $\boxed{\textcolor{blue}{\text{F} \text{F} \text{F} \text{D}}}$ 關閉(C) Capture audio effects 12按關閉鈕,關閉此交談

窗

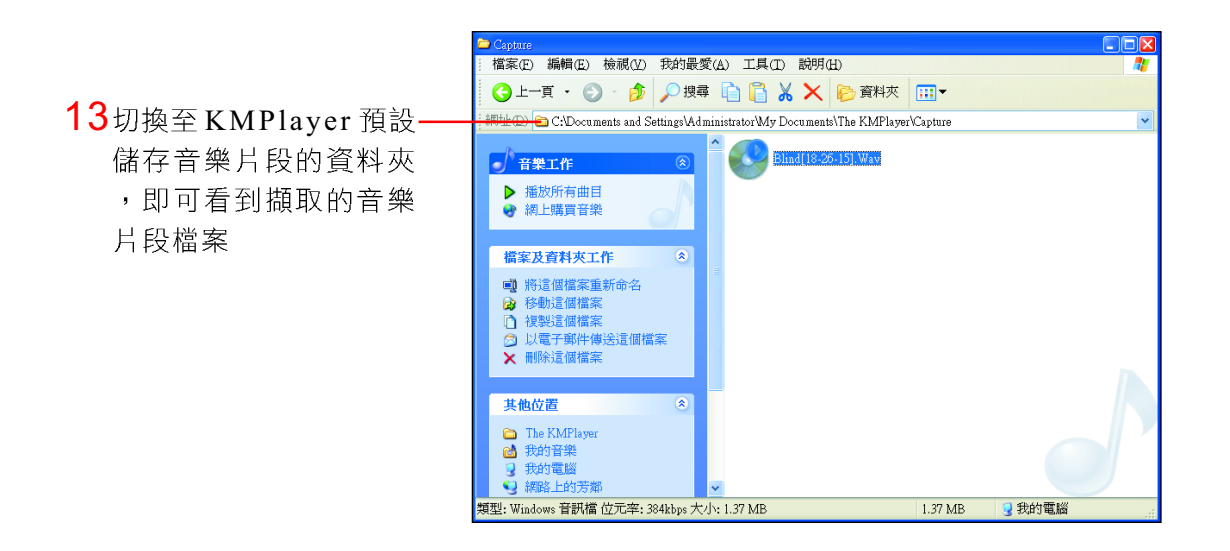

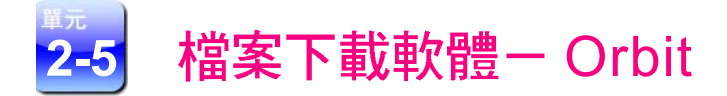

Orbit 檔案下載軟體 ( 圖 4-7 ) 是一種可用來從網路上下載照片、視訊…… 等檔案的軟體,這種軟體也具有續傳的功能,可避免因網路斷線時,必須重頭開 始下載。

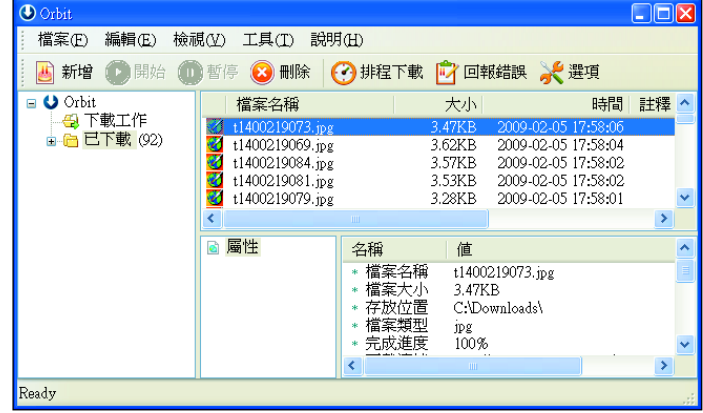

圖 4-7 檔案下載軟體-Orbit

## ) 操作實例 5 ( 利用 Orbit 軟體, 下載網頁中的照片

利用Orbit軟體從『無名小站』網站中,下載相簿中的照片。

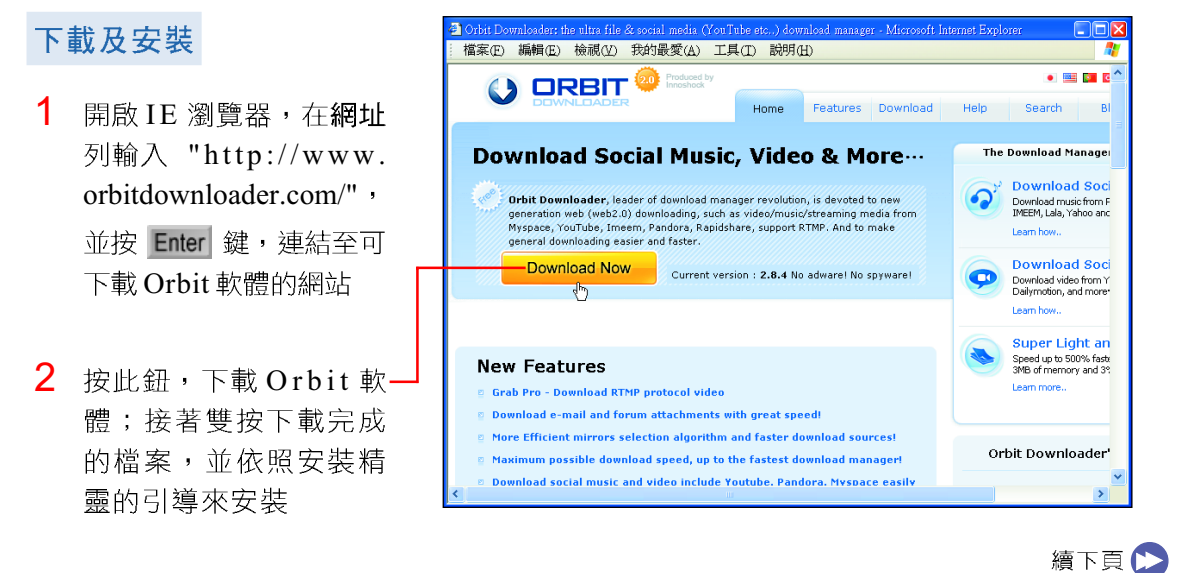

#### 4-18 第四章 自由軟體的使用

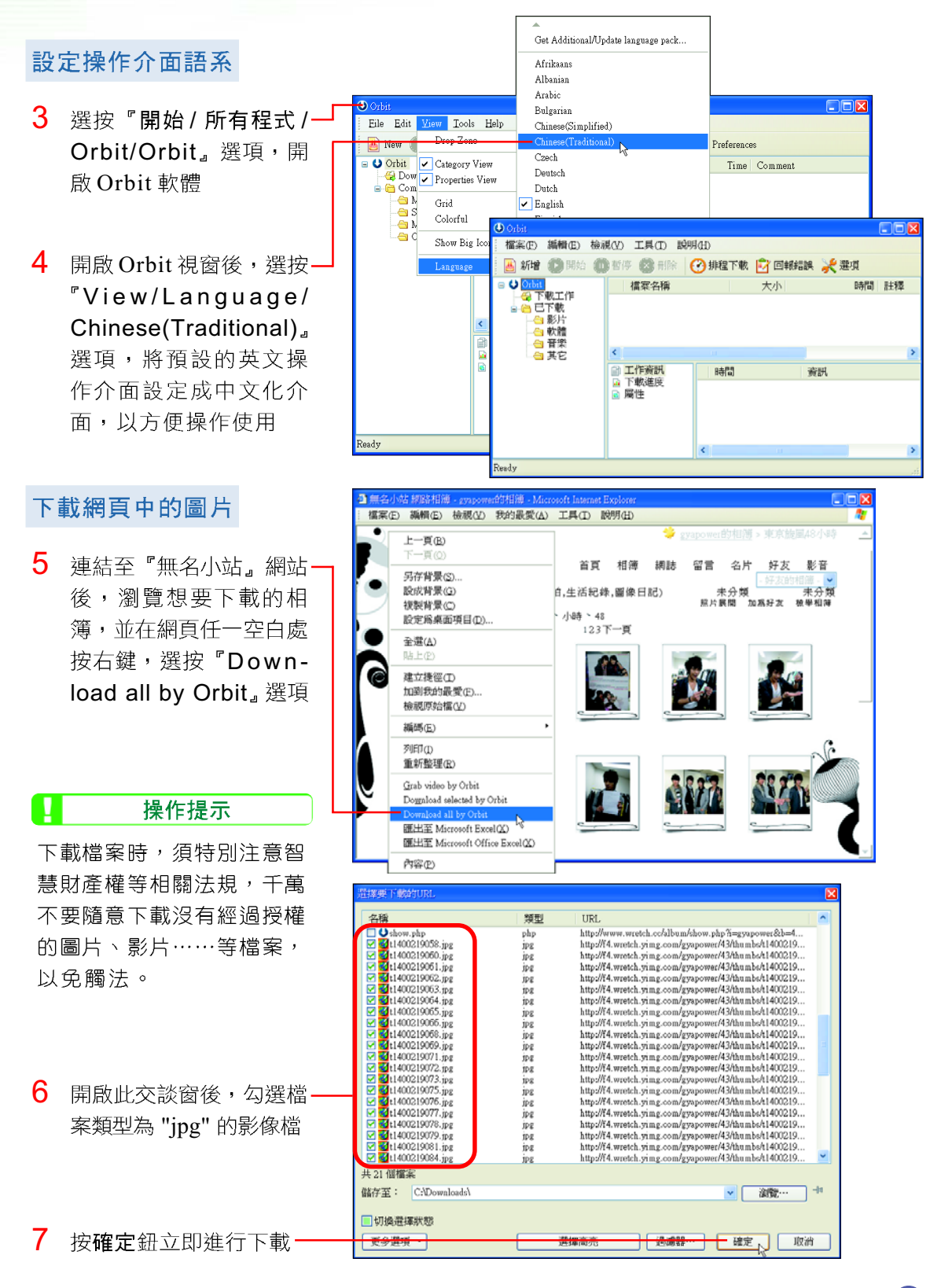

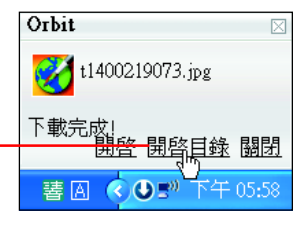

8 當檔案下載完成後,在 通知區域中會自動顯示 此訊息, 按超連結文字 "開啟目錄",可開啟存 放下載完成的檔案之資 料夾

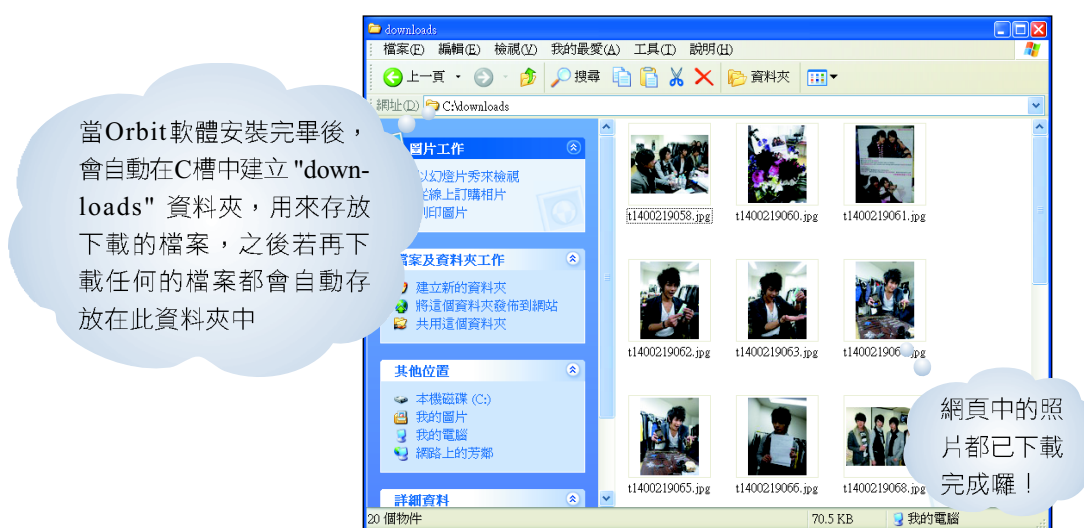

#### 心單元練習

- ( )1. 下列哪一項軟體類型,可直接在網路上取得,且軟體設計者會開放原始碼, 讓使用者依照自己的需求來修改程式? (A)公共財軟體 (B)自由軟體 (C)共享軟體 (D)免費軟體。
- ()2. 小禎在表姊的婚宴上拍了數張照片;在婚宴結束後,她發現照片上的影像 亮度不足,請問她可利用下列哪一套軟體來進行影像編修? (A)OpenOffice.org (B)7-Zip (C)Orbit (D)PhotoCap

4-20 第四章 自由軟體的使用

#### 課後評量  $\circledR$

一、選擇題

- ()1. 下列何者不屬於應用軟體? (A)磁碟重組工具 (B)高鐵訂票系統 (C)薪資 系統 (D)資料庫管理系統。
- () 2. 下列何者屬於系統軟體? (A)PhotoCap (B)Microsoft Office (C)7-Zip (D) Windows XP o
- (C)3. 關於自由軟體的描述,下列何者不正確? (A)開放原始碼允許使用者修改軟 體的原始程式碼 (B)使用者可自由地使用 (C)可將軟體散布給他人使用 (D)除了軟體設計者外,其他使用者不得擅自更改程式碼。
- ()4. 下列何者不屬於工具軟體? (A)磁碟重組工具 (B)Windows XP (C)磁碟備 份工具 (D)防毒軟體。
- ( )5. 小茲的媽媽利用高鐵網站中的訂票系統,預訂高鐵車票,請問此種針對特定 機構或使用者的需求而設計的系統,是歸屬為下列哪一項軟體類型? (A)套 裝軟體 (B)專案開發軟體 (C)工具軟體 (D)作業系統。
- ()6. 裴欣的同學將同學會中拍攝的照片,上傳至網路相簿中,請問裴欣可利用下 列哪一套軟體將網頁中的照片下載至電腦裡? (A)KMPlayer (B)PhotoCap (C)Orbit (D)PhotoImpact
- ( )7. 下列哪一套軟體,具有將檔案大小縮減的功能? (A)壓縮軟體 (B)音樂剪輯 軟體 (C)辦公室軟體 (D)影像處理軟體。
- ()8. 小英為了參加『百萬大歌星』挑戰賽,積極練習對歌曲音樂的熟悉度,但練 唱時不希望有歌手的聲音干擾,請問小英可以利用下列哪一項軟體將歌曲中 的人聲消除? (A)PhotoCap (B)KMPlayer (C)Orbit (D)PhotoImpact。

#### 二、多元練習

1. 連上『YouTube』網站,利用 Orbit 軟體下載自己有興趣的影片檔,以便日後使用 KMPlayer 觀賞。

成果預覽:

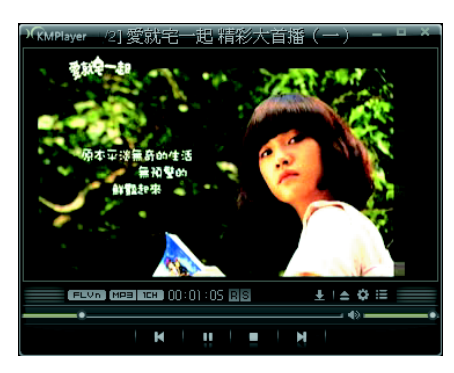

提示:

- (1) 連上『YouTube』網站 ("http://www. youtube.com.tw"
- (2) 觀賞自己有興趣的影片
- (3) 在網頁空白處按右鍵,選按『Grab video by Orbit』選項,並按確定鈕
- (4) 待通知區域顯示下載完成的訊息時, 按訊 息中的超連結文字"開啟目錄"
- (5) 開啟 KMPlayer 播放下載的影片